# Hyper-v Replciation – Test & Planned Failover

### **Test Failover**

### Below document prepared by taking the example "MOB-Rep" VM

### Prerequisites:

 No prerequisites are required as this is a test failover and will not have any impact towards production

### POA:

Test Failover activity need to execute from Replica Server

- 1. Login to Hyper-v Replica server and open either Hyper-v Manager or Failover console ->Select VM MOB-Rep
- Go to MOB-Rep VM Settings -> Expand Network Adapter ->Select Existing "VM\_Vlan" network

   Note: Best practice is to perform "Test Failover" in isolated network.
- 3. Go to Test Failover under Network adapter ->Select "VM\_Traffic\_Vlan"
- 4. Right click MOB-Rep VM-> Replication ->Test Failover ->Select latest recovery point
- 5. New VM will be created with **\_test** i.e, "MOB-Rep\_test" will be created
  - a. Note: Here, differential disks are created and linked to the virtual hard disks of the replica VMs, working similarly to a checkpoint (snapshot)
- 6. Start the VM manually "**MOB-Rep\_test**" which is created newly
- 7. Ask respective teams to check functionality & data whether it is in synch with production or not
- 8. Upon testing ->Stop Test failover (MOB-Rep VM->right click ->Replication ->stop test failover)
- 9. Test VM will be deleted automatically.
- 10. Go back to MOB-Rep and revert the changes under Network settings
- 11. Make sure replication is working post activity.

### Roll Back:

Stop the Test Failover at any time

#### Test Failover Procudure Screenshots for MOB-Rep VM

#### At Replica Site

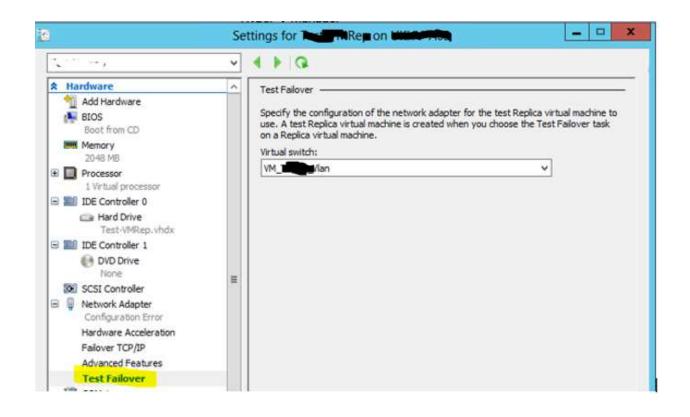

| Dit The Date |                                    |  | UΠ                                                                                              |    |                          |          | Heceiving changes (184) |
|--------------|------------------------------------|--|-------------------------------------------------------------------------------------------------|----|--------------------------|----------|-------------------------|
|              |                                    |  | Off                                                                                             |    |                          |          |                         |
|              | Connect                            |  | Running 0 %                                                                                     |    | 2048 MB                  | 05:20:25 |                         |
|              | Settings                           |  | Running<br>Running                                                                              | 0% | 8192 MB                  | 05:22:07 |                         |
|              | Start                              |  |                                                                                                 | 0% | 16384 MB                 | 05:23:11 |                         |
|              | Snapshot                           |  |                                                                                                 |    |                          |          |                         |
|              | Move<br>Export<br>Rename<br>Delete |  |                                                                                                 |    |                          |          |                         |
| napshot      | Replication                        |  | Failover<br>Test Failover<br>Pause Replication<br>View Replication Health<br>Remove Replication |    |                          |          |                         |
|              | Help                               |  |                                                                                                 |    | 1.1.1                    | 200      |                         |
|              |                                    |  |                                                                                                 |    | ichine has no snapshots. |          |                         |

Select the VM (MOB-Rep) and click Test Failover

|                                                 |                                                                                                    |                                         |              |              | Linementarity and states from the |
|-------------------------------------------------|----------------------------------------------------------------------------------------------------|-----------------------------------------|--------------|--------------|-----------------------------------|
| w.y                                             | Off                                                                                                    |                                         |              |              |                                   |
| E02                                             | Rupping                                                                                                    | 0.7                                     | 2048 MR      | 05:20:40     |                                   |
|                                                 | Test Fai                                                                                                    | lover                                   |              | × 05:22:23   |                                   |
| successfully, and that<br>Use this recovery pol | parate virtual machine to v<br>t the virtual machine is run<br>int to create the virtual ma<br>overy Point - (6/23/2016 | ning correctly.<br>chine to test failor |              | art 05:23:26 |                                   |
| take up to a few                                | chine will be created base<br>minutes for the new virtue                                                                | al machine to be o                      | reated.      |              |                                   |
| s                                               |                                                                                                    | Test Fa                                 | ilover Cance | e            |                                   |
|                                                 |                                                                                                    |                                         |              |              |                                   |

### Select latest recovery point

| 18 05:21:00<br>18 05:22:43<br>MB 05:23:46 |             | Off                 | Mo                                                                                                    |
|-------------------------------------------|-------------|---------------------|----------------------------------------------------------------------------------------------------|
| IB 05:22:43                               |             | Off                 | Mc Test                                                                                                    |
|                                           | ning 01     | Running             | (manufill)                                                                                                    |
| MB 05:23:46                               | ning 01     | Running             | A REAL PROPERTY AND A REAL PROPERTY AND A REAL |
|                                           | ning 01     | Running             |                                                                                                    |
|                                           |             |                     |                                                                                                    |
|                                           |             |                     | napshots                                                                                                    |
|                                           | 1:08:15 AM) | 6/23/2016 - 11:08:1 | Apshots<br>-55 Motel- Standard Replica - (6/23                                                                                                    |

### New VM will be created with "MOB-Rep\_Test"

Below screenshot show the differencing disk created for "MOB-Rep\_Test" VM

| t Ha | ardware                                        | _        | 🕞 Hard Drive                      |                                                                                            |                            |               |
|------|------------------------------------------------|----------|-----------------------------------|--------------------------------------------------------------------------------------------|----------------------------|---------------|
| w.c. | Add Hardware<br>BIOS<br>Boot from CD<br>Memory |          | operating syst<br>virtual machine | e how this virtual hard disk is a<br>em is installed on this disk, cha<br>e from starting. | nging the attachment might |               |
|      | 4096 MB                                        |          | Controller:                       |                                                                                            | Location:                  |               |
| Ð 🔲  | Processor                                      |          | IDE Controller                    | 0 V                                                                                        | 0 (in use)                 | ~             |
|      | 1 Virtual processor                            | <u>.</u> |                                   | Virtual Hard Dis                                                                           | Properties                 |               |
| 3 20 | IDE Controller 0                               | Farmed P |                                   |                                                                                            |                            |               |
|      | Hard Drive                                     | Gener    | al                                |                                                                                            |                            |               |
| - 11 | IDE Controller 1                               |          |                                   |                                                                                            |                            |               |
|      | DVD Drive                                      |          | rmat:                             | VHD                                                                                        |                            |               |
| •    | SCSI Controller                                | Ту       | pe:                               | Differencing virtual hard disk                                                             |                            |               |
| € 🖗  | Network Adapter                                | Lo       | cation:                           | C:\ClusterStorage\Volume5\                                                                 | HYPER-V REPL               | ICA\VIRTUAL F |
| 17   | COM 1<br>None                                  | Fik      | e Name:                           | Mol                                                                                        |                            | hd            |
| 17   | COM 2                                          | Cu       | rrent File Size:                  | 236 KB                                                                                     |                            |               |
|      | None                                           | Ma       | ximum Disk Size:                  | 80 GB                                                                                      |                            |               |
|      | Diskette Drive<br>None                         | 107      |                                   | 180 (83)/ <b>1</b>                                                                         |                            |               |
| * M  | anagement                                      | Pa       | rent:                             | C:\ClusterStorage\Volume5\\                                                                | M_REPLICA HYPER-V REPL     | ICA\VIRTUAL F |
| I    | Name<br>Mobility - Test                        |          |                                   |                                                                                            | Insp                       | ect Parent    |
|      | Integration Services<br>All services offered   |          |                                   |                                                                                            |                            | Close         |
|      | Snapshot File Location                         |          |                                   |                                                                                            |                            | Close         |

Below screenshot provides the size of differencing disk before VM starts (Reference screenshot only)

| e Share | View                                               |                                              |                    |                   |            |    |
|---------|----------------------------------------------------|----------------------------------------------|--------------------|-------------------|------------|----|
| r 📕 🕻 C | omputer + SAN BOOT-OS (C:) + CI                    | usterStorage + Volume5 + 💴 + Hyper-V Replica | Virtual hard disks |                   |            | 14 |
|         | Name                                               | *                                            | Date modified      | Туре              | Size       |    |
| (       | MOB                                                |                                              | 6/23/2016 11:08 AM | Hard Disk Image F | 83,785,380 |    |
| eds     | MOBILITY MODEL                                     | 4.avhd                                       | 6/23/2016 11:10 AM | AVHD File         | 707 KB     |    |
| alaces  | Mobilities and and and and and and and and and and | 62E.vhd                                      | 6/23/2016 11:10 AM | Hard Dok Image F  | 236 KB     |    |

Before VM start, check the network if it is assigned or not

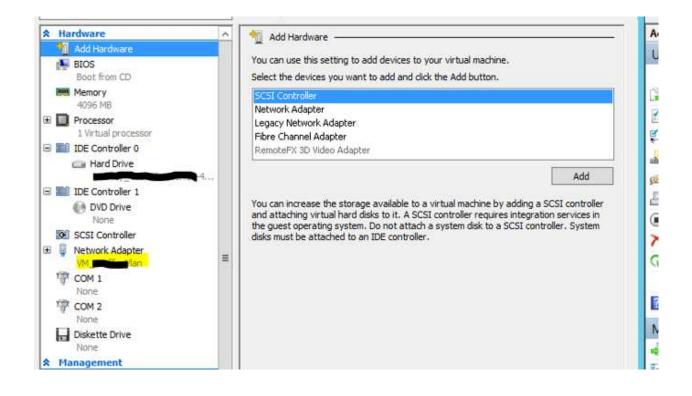

### Start VM "MOB-Rep\_Test"

| Mot - Test    | Running | 0 %  | 4096 MB | 00:00:00 | Starting - Succeeded |
|---------------|---------|------|---------|----------|----------------------|
| LICE DECEMBER |         | A.6- | 25/01/0 | 00.00.00 |                      |

### You can observe below options at replica VM (MOB-Rep) in replica site

| Motor Test                            | Connect                            | 4096 MB                                 | 00:02:05 |  |
|---------------------------------------|------------------------------------|-----------------------------------------|----------|--|
|                                       | Settings                           | 2048 MB                                 | 05:25:32 |  |
|                                       | Start                              | 8192 MB                                 | 05:27:15 |  |
| Snapshots                             | Snapshot<br>Revert                 | 16384 MB                                | 05:28:18 |  |
|                                       | Move<br>Export<br>Rename<br>Delete |                                         |          |  |
| B 5% Transa - Standard Replica - (6/2 | Replication >                      | Failover                                |          |  |
| Now                                   | Help                               | Stop Test Failover<br>Pause Replication |          |  |

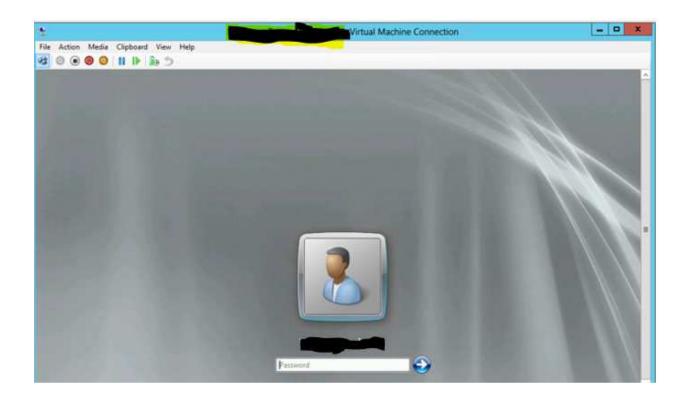

### 1 GB file created after booting (Reference screenshot only)

| Shar | e View                                                                                                    |                         |                   |              |     |
|------|----------------------------------------------------------------------------------------------------|-------------------------|-------------------|--------------|-----|
|      | Computer + SAN BOOT-OS (C:) + ClusterStorage + Valume5 + 📷 + Hyper-V Repli                                                                                                    | ca 🕨 Virtual hard disks |                   | 5. A 9 A     | v d |
|      | Name                                                                                                    | Date modified           | Туре              | Size         |     |
|      | 🚙 MOBI                                                                                                    | 6/23/2016 11:08 AM      | Hard Disk Image F | 83,785,380   |     |
| 5    | MOB MOB                                                                                                    | 6/23/2016 11:13 AM      | AVHD File         | 79,119 KB    |     |
| ices | Ca Moto Carlos Carlos C | 6/23/2016 11:17 AM      | Hard Disk Image F | 1,038,484 KB |     |

#### Note:

In Test Failover activity, you will observe that Gateway will not be reachable as it is in Test Network and no isolated network was there to reach required destinations

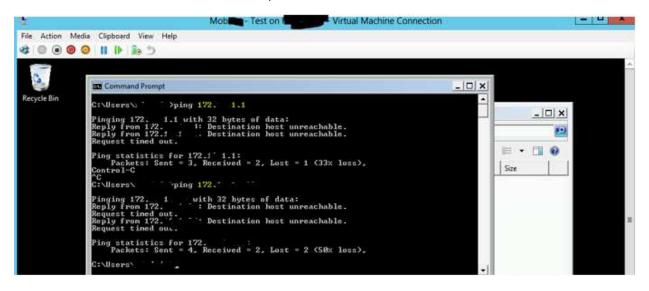

Upon confirmation from respective teams, stop the failover by accessing the MOB-Rep VM

| Mob Off<br>Mob Off | Connect                                                  |                                            | -            |          |  |
|--------------------|----------------------------------------------------------|--------------------------------------------|--------------|----------|--|
| Distant Dist       | Settings                                                 | 2048 MB                                    |              | 05:42:25 |  |
| Rur<br>Rur         | Start                                                    | 8192 MB<br>16384 MB                        | 05:44:08     |          |  |
|                    | Snapshot<br>Revert<br>Move<br>Export<br>Rename<br>Delete |                                            |              |          |  |
| apshots            |                                                          |                                            |              |          |  |
| 5%                 | Replication                                              | •                                          | Failover     |          |  |
| Now                | Help                                                     |                                            | Stop Test Fa | ilover   |  |
| sbility            |                                                          | Pause Replic<br>View Replica<br>Remove Rep | tion Health  |          |  |

|        | <b>V</b> 1 |     |         |          | nocenting energies (55%) |
|--------|------------|-----|---------|----------|--------------------------|
| Mobile | Off        |     |         |          | Stop Test Failover       |
|        | Running    | 0 % | 2048 MB | 05:42:49 |                          |

Stop Test Failover, will automatically deletes the newly created VM and the files.

## Hyper-v Replication – Planned Failover

### Planned Failover

### Below procedure prepared by taking the example "MOB-REP-TEST" VM

### **Prerequisites:**

- Ensure latest full VM backup for MOB-REP-TEST was taken by backup team Additional precautionary measure.
- Secure the local admin credentials as it will be helpful if VM is unable to login in domain post failover
- Capture IP Details of MOB-REP-TEST from primary site –Good to have
- Secure the DR subnet IP for MOB-REP-TEST as it needs to be injected before planned failover.
- Need to shut down the application/ database services by application team during DR Drill.

### POA:

- If customer has requirement to inject DR IP in replica site, then Inject the Guest IP in replica VM by accessing VM settings-> Network(Expand)-> Failover TCP (Refer procedure screenshot's at the end of document)
  - Note that integration service should be latest to work this feature.
- 2. Get the confirmation from application team or delivery team whether application/ database service is brought down in MOB-REP-TEST or not -> upon confirmation, proceed to next step
- 3. At Replica site, make sure you assign the network card to VM as VM will be started automatically after planned failover
- 4. Login to Primary Hyper-v Server BHHV-A03 -> Open either Failover console or Hyper-v Manager
- 5. Shutdown the VM MOB-REP-TEST
- Select the VM "MOB-REP-TEST" and initiate "Planned Failover" action from right click-> Replication -> Planned Failover

| 2 | Planned Failover                                                                                                    | x                |  |  |  |  |  |
|---|----------------------------------------------------------------------------------------------------|------------------|--|--|--|--|--|
| 1 | Click Fail Over to start the planned failover process for Mobility. Any changes on the primary virtual machine that have not already been replicated will be replicated, and the Replica virtual machine will be prepared to start. |                  |  |  |  |  |  |
|   | Prerequisite check                                                                                                    | ]                |  |  |  |  |  |
|   | Check that virtual machine is turned off.                                                                                                    | Not Started      |  |  |  |  |  |
| 1 | Check configuration for allowing reverse replication.                                                                                                    | Not Started      |  |  |  |  |  |
|   | Send data that has not been replicated to Replica server.                                                                                                    | Not Started      |  |  |  |  |  |
|   | Fail over to Replica server.                                                                                                    | Not Started      |  |  |  |  |  |
| - | Reverse the replication direction.                                                                                                    | Not Started      |  |  |  |  |  |
|   | Start the Replica virtual machine.                                                                                                    | Not Started      |  |  |  |  |  |
|   |                                                                                                    | Fail Over Cancel |  |  |  |  |  |

**Note:** In Windows 2012 R2 Replication, you will find additional option for Reverse replication as shown in below screenshot, whereas in windows 2012, Reverse replication will start automatically

| Planned Failover                                                                                                    |                  |  |  |  |  |  |
|----------------------------------------------------------------------------------------------------|------------------|--|--|--|--|--|
| Click Fail Over to start the planned failover process for 'Test-VMRep'. An<br>machine that have not already been replicated will be replicated, and the<br>prepared to start.<br>Reverse the replication direction after failover.<br>Start the Replica virtual machine after failover. |                  |  |  |  |  |  |
| Prerequisite check<br>Check that virtual machine is turned off.                                                                                                    | Not Started      |  |  |  |  |  |
| Check Replica virtual machine state.                                                                                                    | Not Started      |  |  |  |  |  |
| Check configuration for allowing reverse replication.                                                                                                    | Not Started      |  |  |  |  |  |
| Actions<br>Send data that has not been replicated to Replica server.                                                                                                    | Not Started      |  |  |  |  |  |
| Fail over to Replica server.                                                                                                    | Not Started      |  |  |  |  |  |
| Reverse the replication direction.                                                                                                    | Not Started      |  |  |  |  |  |
| Start the Replica virtual machine.                                                                                                    | Not Started      |  |  |  |  |  |
|                                                                                                    | Fail Over Cancel |  |  |  |  |  |

- 7. Revere replication will start and sometimes it get failed (in windows 2012) -> Ignore this error, as you can initiate reverse replication based on customer requirement.
- 8. If Reverse replication is required, follow the screenshots which are attached at the end of document. Proceed to Next step, if Reverse replication not required
- 9. After Planned Failover, VM will be started automatically, if not, start VM in replica site
- 10. Check the View Replication Health

### Failback POST DR Activity:

- 1. Login to Primary Server
- 2. Select VM "MOB-REP-TEST" ->Right Click ->Replication -> Cancel Failover
  - Make sure Cancel Failover option should not appear at both sites as it take times to reflect the same
- 3. Cancel Failover will automatically shut down the replica VM by cancelling Failover (Wait till VM shutdown completely)
- 4. Login Primary Server and Start the VM(MOB-REP-TEST)
- 5. Replication will resume automatically, if not Resume the replication and make sure replication health is NORMAL upon starting of VM

### Roll Back:

- Go to Replica Server and Cancel Failover at any time by Selecting VM MOB-REP-TEST->Right click Replication->Cancel Failover
- Make sure other side (replica) VM reflected the same i.e., Cancel Failover should not appear at both ends as sometime's reflecting may get delay.

If above procedure does not work and VM Is not in tact with current configuration or any other issue then proceed with below step..

• Restore the VM from backup by taking customer confirmation.

## Planned Failover Procedure with Screen shots for the VM MOB-REP-TEST

As a Prerequisite part, make sure Replication is in synch with Replica site.

| eplication                             |                     |          |
|----------------------------------------|---------------------|----------|
| Replication State:                     | Replication enabled |          |
| Replication Mode:                      | Replica             |          |
| Current Primary Server:                |                     |          |
| Current Replica Server:                |                     | <b>L</b> |
| Replication Health:                    | 🕢 Normal            |          |
| Statistics for past 12 Hours 7 Minutes |                     |          |
| From time:                             | 7/8/2016 9:00:02 PM | É .      |
| To time:                               | 7/9/2016 9:07:53 AM | ſ        |
| Average size:                          | 418 MB              |          |
| Maximum size:                          | 7.63 GB             |          |
| Average latency:                       | 0:00:06             |          |
| Errors encountered:                    | 0                   |          |
| Last synchronized at:                  | 7/9/2016 9:06:22 AM |          |
| est Fallover                           |                     |          |
| Test failover status:                  | Not Applicable      |          |
| ast test failover initiated at:        | Not Applicable      |          |

Login to Primary Hyper-v Server -> Open either Failover console or Hyper-v Manager

- 1. Shutdown the VM MOB-REP-TEST
- 2. Select the VM "MOB-REP-TEST" and initiate "Planned Failover" action from right click-> Replication -> Planned Failover

**Note:** Below screenshot is from Windows 2012. In Windows 2012R2, you will be additional option Reverse Replication.

| ines      |                     |                                                                        |                                            |                   |                                                  |                                                  |   |
|-----------|---------------------|------------------------------------------------------------------------|--------------------------------------------|-------------------|--------------------------------------------------|--------------------------------------------------|---|
|           | State               | CPU Usage                                                              | Assigned                                   | Uptime            | Status                                           | Replication Health                               | 1 |
|           | 0f                  |                                                                        |                                            |                   |                                                  | Normal                                           |   |
|           | Running             | 0%                                                                     | 4096 ME                                    | 13.11:54:45       |                                                  | Nomal                                            |   |
|           | Buttering.          | .0.5                                                                   | ADSK MR                                    | 13.14-16-45       |                                                  | Normal                                           |   |
|           | 2                   |                                                                        | PI                                         | anned Failo       | /er                                              | ×                                                |   |
| 1 - 1 230 | that have<br>start. | Over to start the plo<br>a not already been n<br>the Replica virtual r | splicated will be n                        | plicated, and the | . Any changes on the p<br>Replica virtual machin | nimary virtual machine<br>se will be prepared to |   |
| LB        |                     | quisite check                                                          | a a se se se se se se se se se se se se se |                   | 0116042                                          |                                                  |   |
|           |                     | ck that virtual mach                                                   |                                            | and a set of a    | Not St.<br>Not St.                               | V10                                              |   |
|           |                     | ck configuration for                                                   | allowing reverse in                        | apacation.        | 1404 26                                          | #103                                             |   |
|           | Actio               |                                                                        |                                            |                   | 32.022                                           |                                                  | - |
|           |                     | d data that has not                                                    |                                            | Replica server.   | Not St                                           |                                                  | 0 |
|           |                     | over to Replica serv                                                   | 5000 T 1 1                                 |                   | Not St.                                          |                                                  |   |
|           |                     | ense the replication                                                   |                                            |                   | Not Sta                                          |                                                  |   |
|           | Star                | t the Replica virtual                                                  | machine                                    |                   | Not St.                                          | ateo                                             |   |
|           |                     |                                                                        |                                            |                   | L                                                |                                                  |   |
|           |                     |                                                                        |                                            |                   | Fail O                                           | ver: Cancel                                      |   |

| Planned Failover                                                                                                    |                                          |
|----------------------------------------------------------------------------------------------------|------------------------------------------|
| Click Fail Over to start the planned failover process for BH-PM1. Any char that have not already been replicated will be replicated, and the Replica v start. |                                          |
| Prerequisite check<br>Check that virtual machine is turned off.<br>Check configuration for allowing reverse replication.                                      | Successful<br>Successful                 |
| Actions Send data that has not been replicated to Replica server. Fail over to Replica server. Reverse the replication direction.                             | Successful<br>In progress<br>Not Started |
|                                                                                                    | Fail Over Cancel                         |

Below Screenshot is from Windows 2012 R2( Additional option for Reverse Replica)

| Planned Failover                                                                                                    |                   |  |  |  |
|----------------------------------------------------------------------------------------------------|-------------------|--|--|--|
| Click Fail Over to start the planned failover process for 'Test-VMRep'.<br>machine that have not already been replicated will be replicated, and t<br>prepared to start. |                   |  |  |  |
| <ul> <li>Reverse the replication direction after failover.</li> <li>Start the Replica virtual machine after failover.</li> </ul>                                         |                   |  |  |  |
| Prerequisite check                                                                                                    |                   |  |  |  |
| Oheck that virtual machine is turned off.                                                                                                    | Successful        |  |  |  |
| Check Replica virtual machine state.                                                                                                    | Successful        |  |  |  |
| Check configuration for allowing reverse replication.                                                                                                    | Successful        |  |  |  |
| Actions                                                                                                    |                   |  |  |  |
| Send data that has not been replicated to Replica server. Successful                                                                                                    |                   |  |  |  |
| V Fail over to Replica server. Successful                                                                                                    |                   |  |  |  |
| Reverse the replication direction. Successful                                                                                                    |                   |  |  |  |
| Start the Replica virtual machine.                                                                                                    | In progress (10%) |  |  |  |
|                                                                                                    | Fail Over Cancel  |  |  |  |

|                                                                          | Planned Failover                                                                                                    |                  |
|--------------------------------------------------------------------------|----------------------------------------------------------------------------------------------------|------------------|
|                                                                          | art the planned failover process for 'Test-VMRep'<br>not already been replicated will be replicated, and<br>Planned Failover |                  |
| Reverse the F     Start the F     Prerequisit     Check tha     Check Re | Failover completed successful<br>Virtual machine on With Started successfully.                                               | has been         |
| Check co<br>Actions                                                      |                                                                                                    | Close            |
| 🖉 Send data tha                                                          | t has not been replicated to Replica server.                                                                                 | Successiu        |
| 🛛 🕑 Fail over to Re                                                      | eplica server.                                                                                                    | Successful       |
| 🛛 🕜 Reverse the re                                                       | eplication direction.                                                                                                    | Successful       |
| Start the Repli                                                          | ca virtual machine.                                                                                                    | Successful       |
| L                                                                        |                                                                                                    | Fail Over Cancel |

Note:

- Reverse Replication will start automatically or can be initiated manually from Replica Site. Revere Replication steps attached at the end of document.
- Revere Replication is based on customer requirement, now we are proceeding without Reverse Replication.
- DO NOT Check Reverse Failover if your servers are configured with Extended Replica.

| Name    | State *              | COULD ALL ALL ALL ALL ALL ALL ALL ALL ALL A |                                                                      |                                                                  |
|---------|----------------------|---------------------------------------------|----------------------------------------------------------------------|------------------------------------------------------------------|
|         |                      | CPU Usage Assigned                          | Memory Uptime Status                                                 | Replication                                                      |
| -       | Running<br>Running   | Connect                                     | 000102<br>1.07/03/56<br>1.07/03/46                                   | Not Applicable<br>Not Applicable                                 |
|         | Running              | Replication +                               | Reverse Replication                                                  | Not Applicate                                                    |
| Shad    | OF<br>OF<br>OF<br>OF | Turn Off<br>Shut Down<br>Save               | Remove Recovery Points<br>Cancel Failover<br>View Replication Health | Net Applicati<br>Net Applicati<br>Net Applicati<br>Net Applicati |
| · · · · | or                   | Pause<br>Reset                              | Remove Replication                                                   | Normal                                                           |
|         |                      | Checkpoint                                  |                                                                      |                                                                  |
| ( )     |                      | Move<br>Export                              | c.                                                                   |                                                                  |

After Failover complete, below replication health screenshot can be observed

| Replication State:                      | Failover complete                                                           |
|-----------------------------------------|-----------------------------------------------------------------------------|
| Replication Mode:                       | Replica                                                                     |
| Current Primary Server:                 |                                                                             |
| Current Replica Server:                 |                                                                             |
| Replication Health:                     | Waming                                                                      |
|                                         | Choose Reverse Replication to resume replication for the virtual<br>machine |
| Statistics for past 12 Hours 18 Minutes |                                                                             |
| From time:                              | 7/8/2016 9:00:02 PM                                                         |
| To time:                                | 7/9/2016 9:18:17 AM                                                         |
| Average size:                           | 415 MB                                                                      |
| Maximum size:                           | 7.63 GB                                                                     |
| Average latency:                        | 0:00:06                                                                     |
| Errors encountered:                     | 0                                                                           |
| Last synchronized at:                   | 7/9/2016 9:10:52 AM                                                         |
| fest Fallover                           |                                                                             |
| Test failover status:                   | Not Applicable                                                              |
| Last test failover initiated at:        | Not Applicable                                                              |

### POST DR Activity

Login to Replica Server

Select VM"MOB-REP-TEST" ->Right Click ->Replication -> Cancel Failover

• Make sure Cancel Failover option should not appear at both sites as it take times to reflect the same

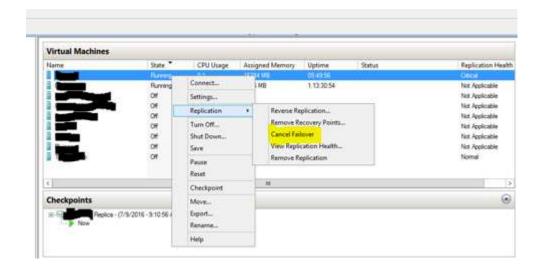

| rtual Machines                                                                                                    |                         |           |                                                       | 1.00000000 | 1920/00                                 |                    |
|----------------------------------------------------------------------------------------------------|-------------------------|-----------|-------------------------------------------------------|------------|-----------------------------------------|--------------------|
| hund                                                                                                    | State *                 | CPU Usage | Assigned Memory                                       | Uptime     | Status                                  | Replication Health |
|                                                                                                    | Running                 | 0.%       | 16384 MB                                              | 05:50:37   |                                         | Otical             |
|                                                                                                    | Running                 | 0%        | 4896 MB                                               | 1.13.31.34 |                                         | Not Applicable     |
|                                                                                                    | Off                     |           |                                                       |            |                                         | Not Applicable     |
| and the second second se | Of                      |           |                                                       |            |                                         | Not Applicable     |
|                                                                                                    | OF<br>OF<br>OF          | 12        |                                                       |            |                                         | Nut Applicable     |
|                                                                                                    | Off                     |           | Cancel Fail                                           | over       | X                                       | Not Applicable     |
|                                                                                                    | Off                     | and the   |                                                       |            | Ashering and a                          | Not Applicable     |
|                                                                                                    |                         |           | you sure you wa                                       |            | ailover                                 | Not Applicable     |
| Tentilles                                                                                                    | Of                      | for       | this virtual machi                                    | ne?        |                                         | Normal             |
| 1. The second second second second second second second second second second second second second second second                                                                                                    |                         | 94.5      |                                                       |            | 100000000000000000000000000000000000000 |                    |
|                                                                                                    |                         |           | celing failover will result<br>have occurred in the R |            |                                         |                    |
|                                                                                                    |                         |           | allover operation starts                              |            | Chine and                               | 3                  |
| heckpoints                                                                                                    |                         | 2016      |                                                       |            |                                         | 0                  |
| Fill Parties Replica                                                                                                    | (7/9/2016 - 9 10:56 AM) |           |                                                       | Yes        | No                                      |                    |
| > Now                                                                                                    |                         |           |                                                       | ///        |                                         |                    |
|                                                                                                    |                         |           |                                                       |            |                                         |                    |

Cancel Failover will automatically shut down the replica VM by cancelling Failover (Wait till VM shutdown completely)

Login primary Site and Start the VM (MOB-REP-TEST)

Replication will resumed automatically post cancel failover, if not Resume the replication and make sure replication health is NORMAL upon starting of VM

How to Inject Guest IP at replica site

Go to Replica Hyper-v server -> Access the VM settings and expand Network

|                                                                                                    | ¥   | 4 1 9                                                                                                    |                                        |
|----------------------------------------------------------------------------------------------------|-----|----------------------------------------------------------------------------------------------------|----------------------------------------|
| Hardware     Add Hardware     Add Hardware     BIOS     Boot from CD     Memory     4096 MB     Processor     1 Virtual processor     1 Virtual processor | ~   | machine uses when started at<br>use a dynamically assigned IP<br>Regardless of the fallover typ<br>primary server and Replica se<br>on must use the same version<br>IPv4 TCP/IP settings |                                        |
| Hard Drive                                                                                                    |     | Use the following 1994 a                                                                                                    | ddress scheme for the virtual machine: |
| HD                                                                                                    |     | IPv4 Address*:                                                                                                    | 172.                                   |
| 🗄 🏬 IDE Controller 1                                                                                                    |     | Subnet mask*:                                                                                                    | 255.255.255.0                          |
| Mone None                                                                                                    |     | Default gateway:                                                                                                    | 172.                                   |
| SCSI Controller                                                                                                    |     | Preferred DNS server:                                                                                                    | 172.                                   |
| Retwork Adapter<br>Not connected<br>Hardware Acceleration                                                                                                 |     | Alternate DNS server:                                                                                                    | 172.                                   |
| Failover TCP/IP                                                                                                    |     | IPv6 TCP/IP settings                                                                                                    |                                        |
| Advanced Features<br>Test Fallover                                                                                                    |     | Use the following IPv6 a                                                                                                    | ddress scheme for the virtual machine: |
| TOM 1                                                                                                    |     | (Pv6 Address*)                                                                                                    |                                        |
| None                                                                                                    |     | Subnet prefix length *:                                                                                                    |                                        |
| COM 2                                                                                                    |     |                                                                                                    |                                        |
| Diskette Drive                                                                                                    |     | Default gateway:                                                                                                    |                                        |
| None                                                                                                    |     | Preferred DNS servers                                                                                                    |                                        |
| A Hanagement                                                                                                    |     | Alternate ONS perver:                                                                                                    | 1                                      |
| I] Name                                                                                                    | 1.1 | a sub-sub-sub-sub-sub-sub-sub-sub-sub-sub-                                                                                                    |                                        |

### Note:

> Inject the Guest IP at replica VM before planned Failover

- There may be scenarios, post failover replica VM may not able to bind this injected guest IP and this issue mostly due to outdated integration versions.
  - For successful IP injection, integration version should be latest else this feature may not work.

## Reverse failover Procedure

There is no replication taking place from Primary Server to Replica Server after performing planned failover, The virtual machine continues to run on Replica Server. If you need to change the replication order (e.g. from Replica Server to Primary Server), you must use "Reverse Replicate" action on Right Click context menu of the Replica virtual Machine.

### Note:

Primary Server must be configured to accept the incoming replication and Hyper-V Replica firewall rules must also be enabled.

Initiate Reverse failover from replica VM, subsequent wizards will be prompted-

**Note:** Screenshots were not captured as it is currently not executed in this test, will update the document once it is done

### Ref:

https://blogs.technet.microsoft.com/virtualization/2012/07/31/types-of-failover-operations-in-hyper-v-replicapart-ii-planned-failover/

https://blogs.technet.microsoft.com/virtualization/2012/07/25/types-of-failover-operations-in-hyper-v-replica-part-i-test-failover/

https://blogs.technet.microsoft.com/virtualization/2012/08/08/types-of-failover-operations-in-hyper-v-replicapart-iii-unplanned-failover/